## ขั้นตอนและวิธีการใช้งานการให้บริการ E-Service

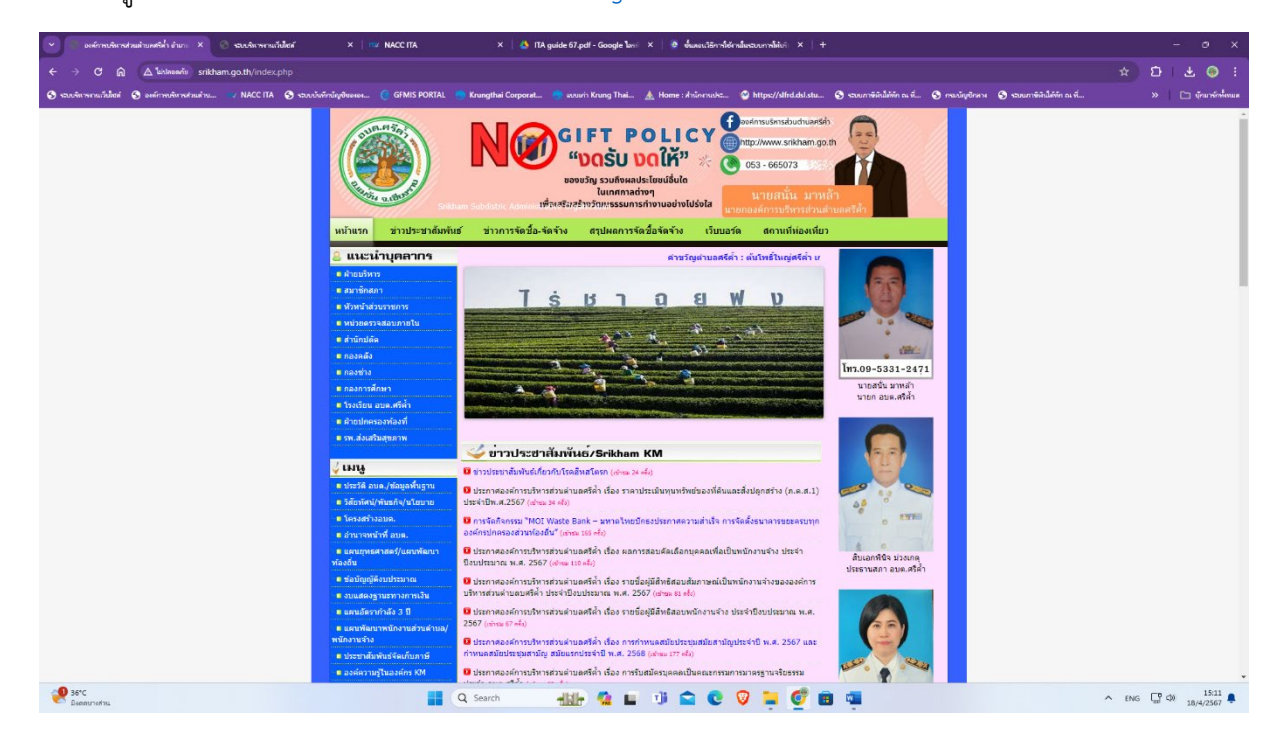

1.เขาสูหนาเว็บไซตของหนวยงาน [www.srikham.go.th](http://www.srikham.go.th/)

## 2.เลือกเมนู E-service บริเวณแถมเมนูดานซายมือ

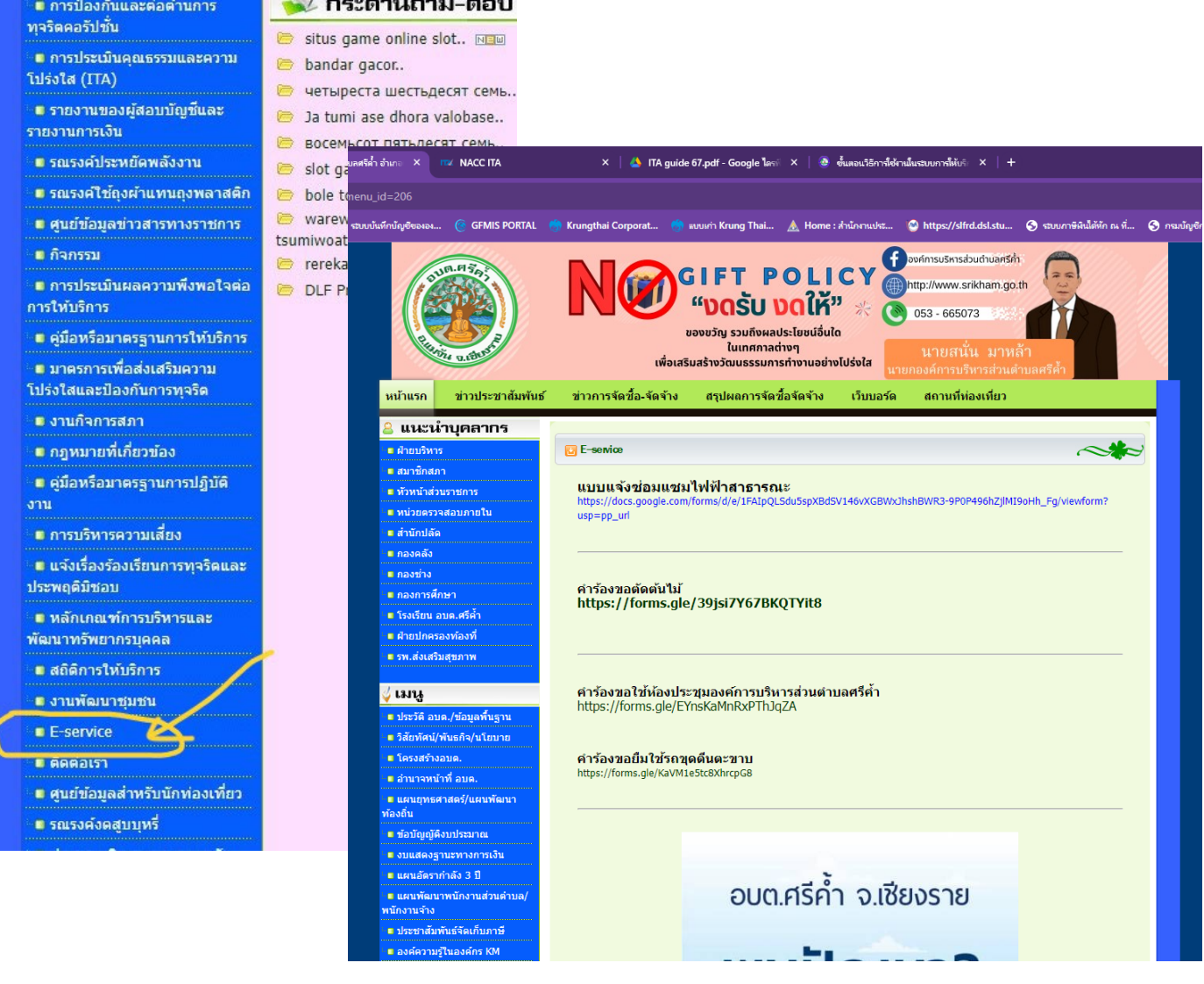

๓.เลือกเมนูที่ต้องการขอใช้บริการ และกรอกข้อมูลให้ครบถ้วน จากนั้นกดส่ง

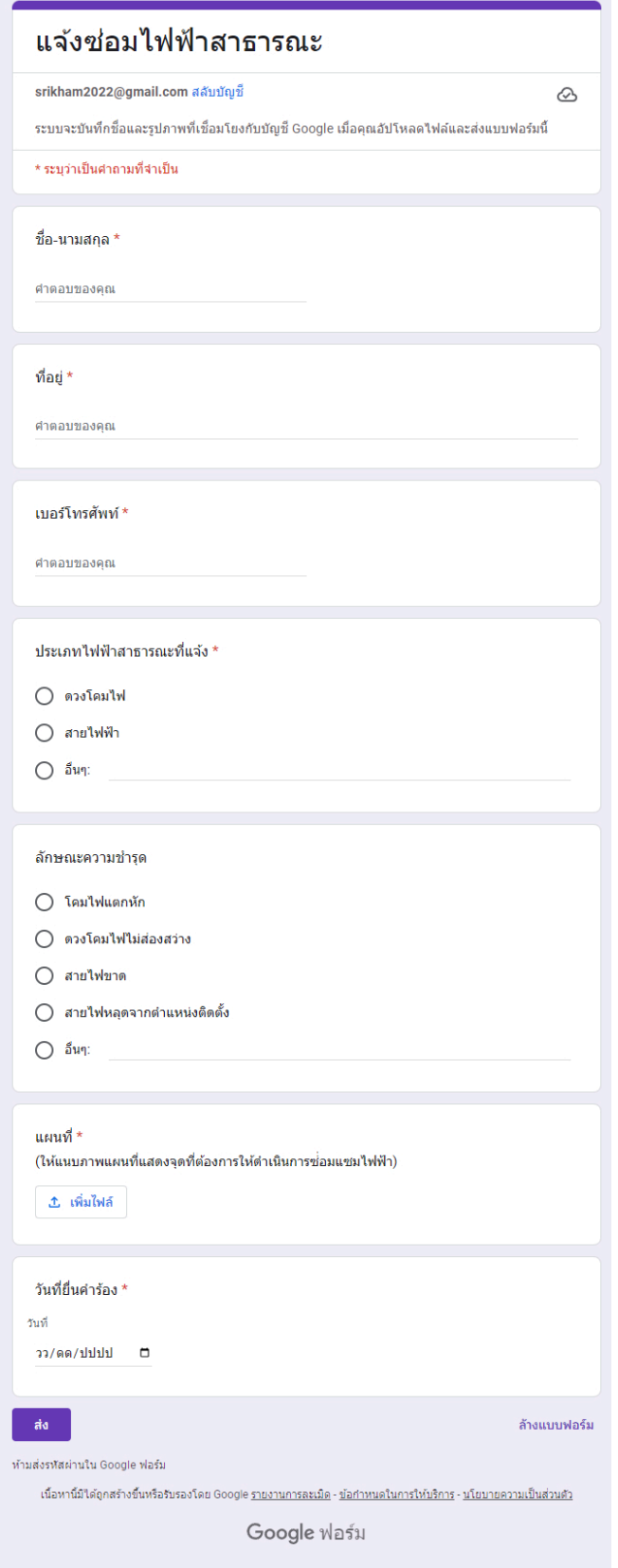